# **SONY**

## **PRODUCT BULLETIN**

# **Black & White Printers UP-X898MD / UP-991AD STILL IMAGE CAPTURE**

# **STORE STILL IMAGES** on USB Flash Drive

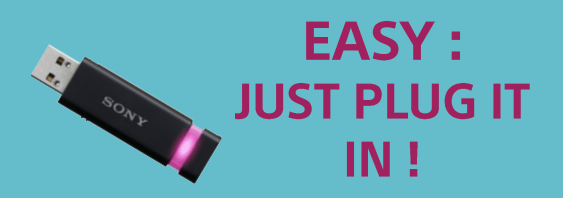

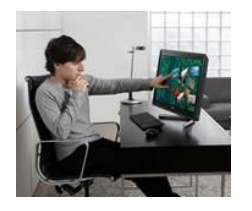

Store images on a USB Flash drive without additional manual steps required. Remove the flash drive and insert them into your laptop or PC to transfer the images for use in patient reports, presentations, or publications.

#### Key Benefits

- Still Image Storage on an external USB Flash Drive.
- Easy Digitalization of your video input
- Capture & Store image only (UP-991AD)
- Easy capture via Foot Switch or camera remote control button

### Configuration example

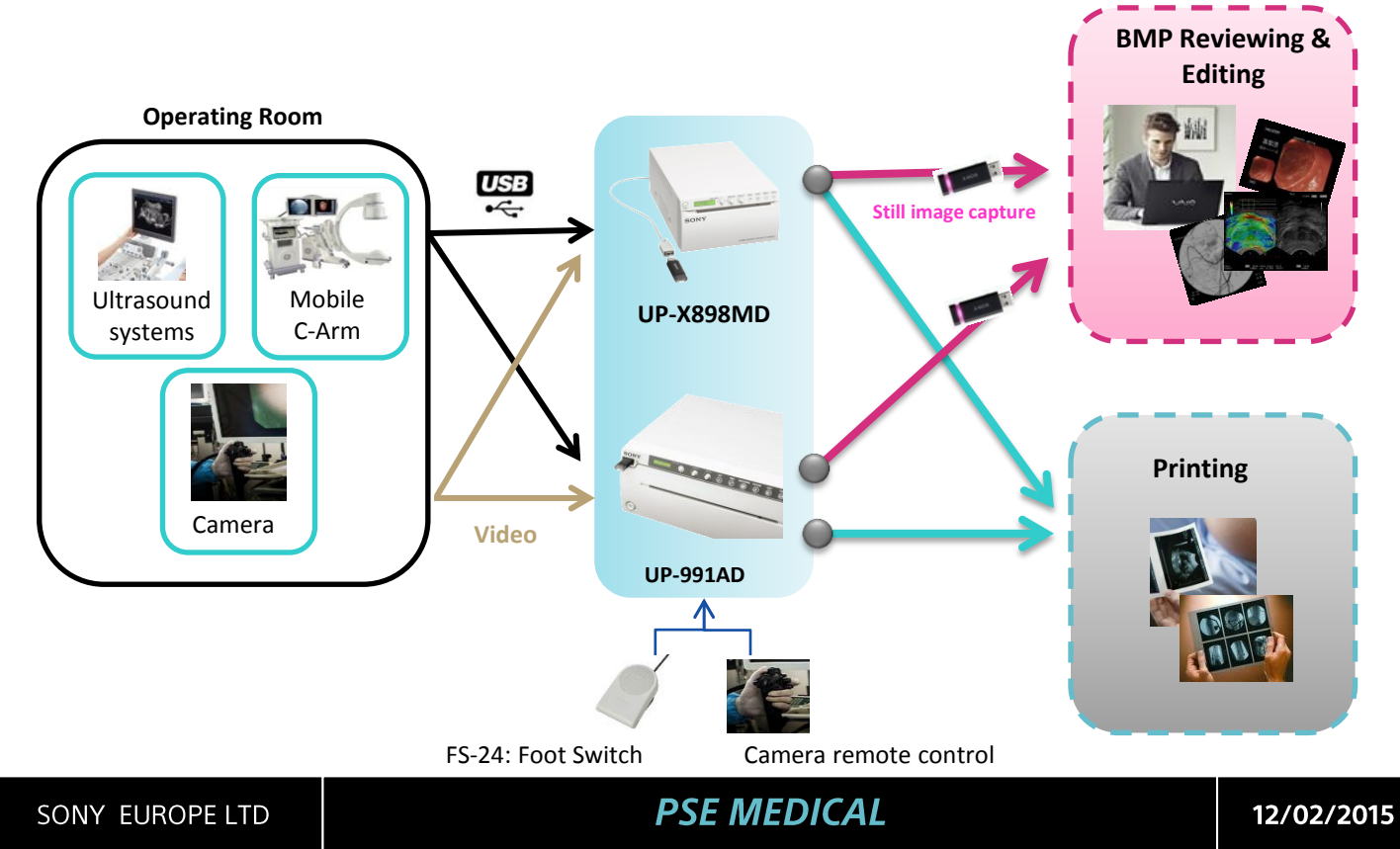

# Still Image Capture feature Comparison chart

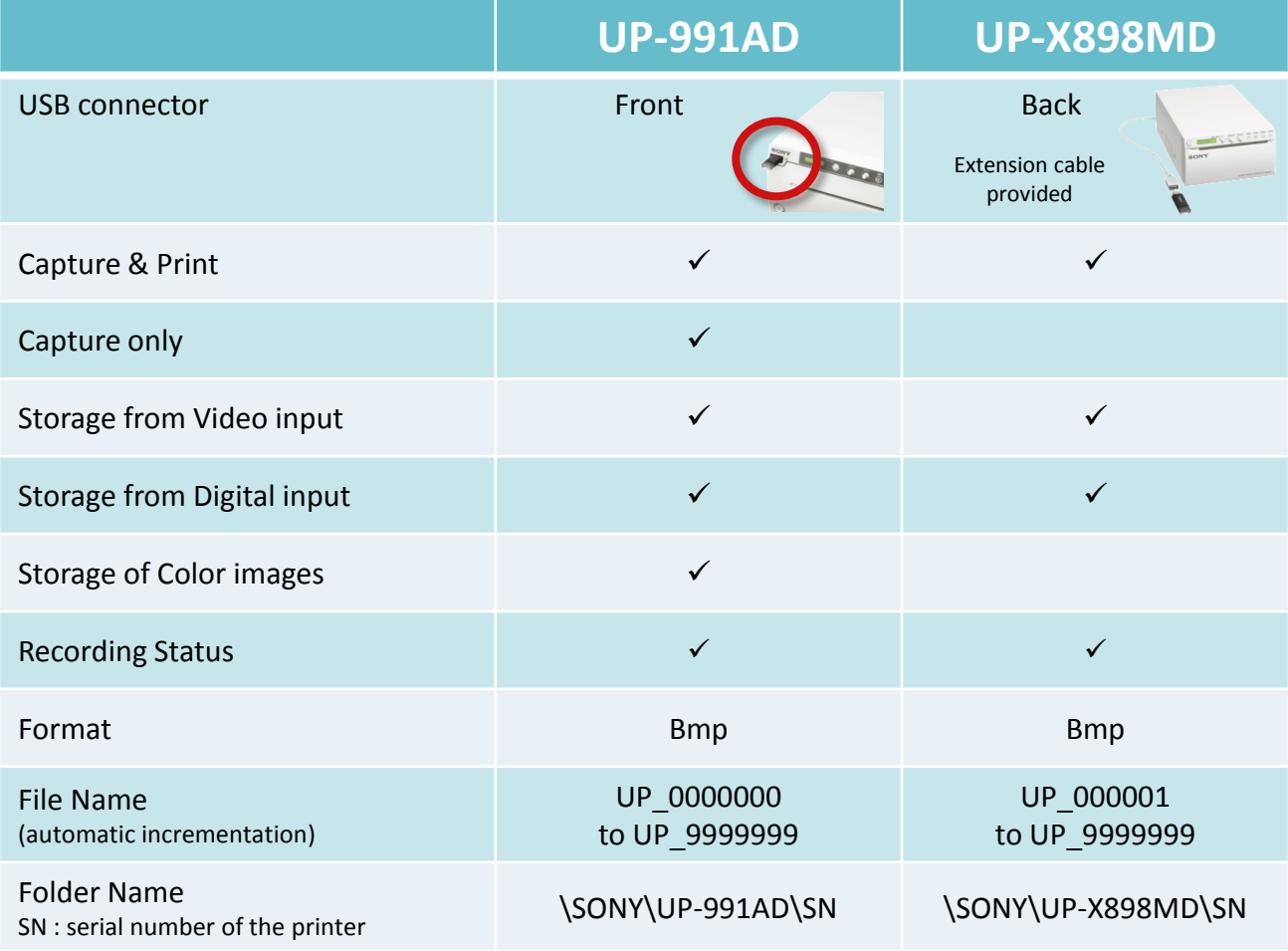

The below chart shows how the image is recorded into the USB flash memory depending on printer settings and input source.

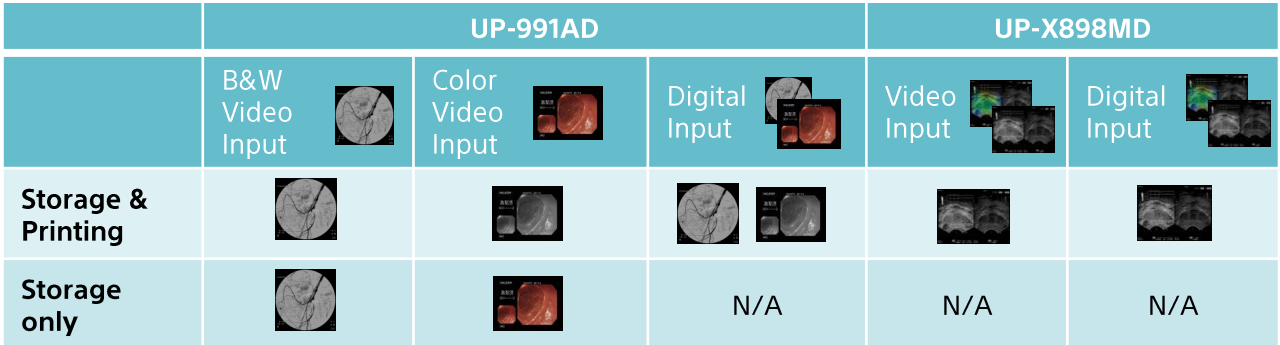

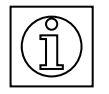

**Help instructions of Still Image Capture feature**  available in the menu :

- **Select item : PRT.HELP**
- Select setting : HELP.5
- $\Rightarrow$  Instructions from user manual are printed

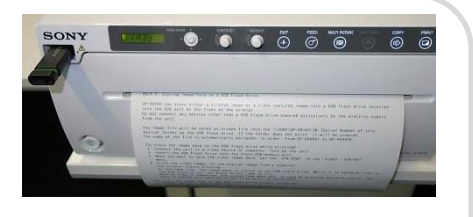

SONY EUROPE LTD

**PSE MEDICAL** 

# **SONY**

#### **PRODUCT BULLETIN**

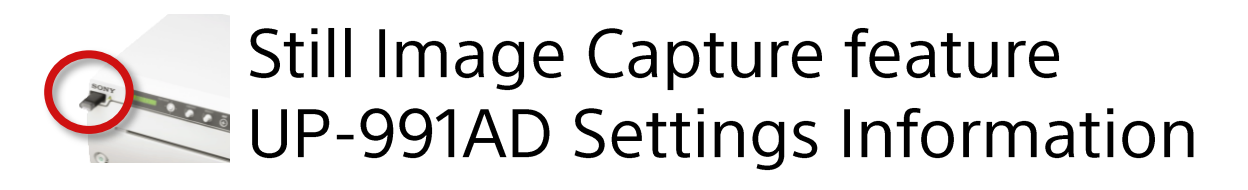

# **Configuration of Storage ONLY**

- Storage by pressing **CAPTURE button** 
	- 1. In the MENU, Select VIDEO,
	- 2. Select setting STR.KEY **STR : CAPT**
- ONLY possible when the printer is connected to a video source
- Storage of Color or Black& White images :
	- 1. In the MENU, select VIDEO
	- 2. Select setting COLOR
		- **COLR : ON** to store color images
		- **COLR : OFF** to store black & white images
- When MULTI is ON, each image is stored in a separate file
- Status on LCD displays:

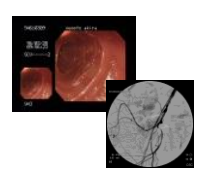

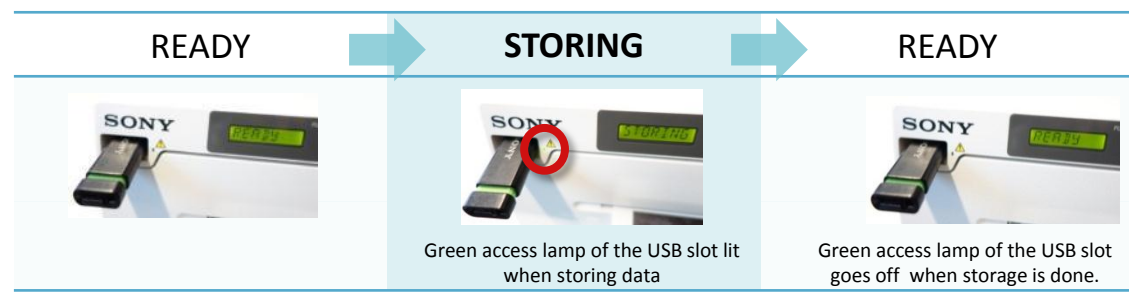

# **Configuration of Storage and Print** (default setting)

- Storage by pressing **PRINT button** 
	- 1. In the MENU, Select VIDEO,
	- 2. Select setting STR.KEY => **STR : PRNT**
- With video and digital input
- Storage of Black& White images only
- To get the best image quality with color input
	- 1. In the MENU, select VIDEO
	- 2. Select setting COLOR **<sup>→</sup> COLR : ON**
- When MULTI is ON, the layout with the 2, 4 or 6 images is stored as one image (one file).

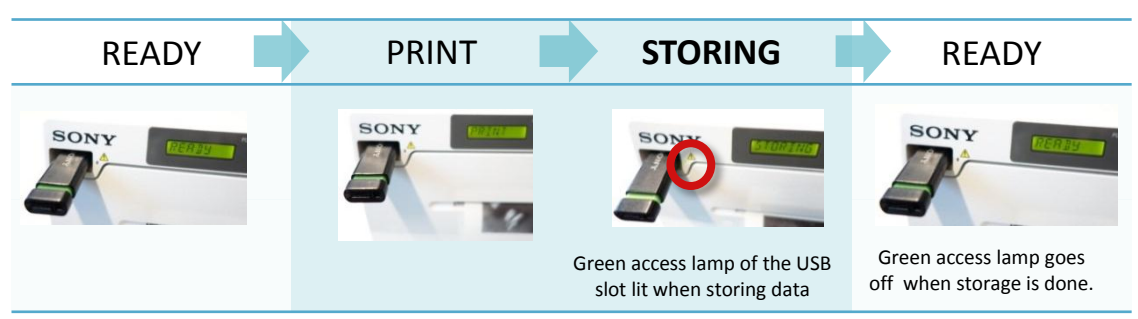

When AUTOCUT is ON, "CUTTING" is displayed after "PRINT" message, "STORING" message may not be seen

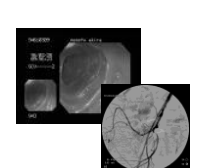

**PSE MEDICAL** 

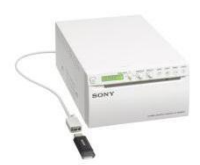

# **Still Image Capture feature** UP-X898MD Settings Information

## **Configuration of Storage and Print**

– When USB flash drive is plugged in, images are automatically stored when PRINT button is pressed or when PRINT function is sent remotely :

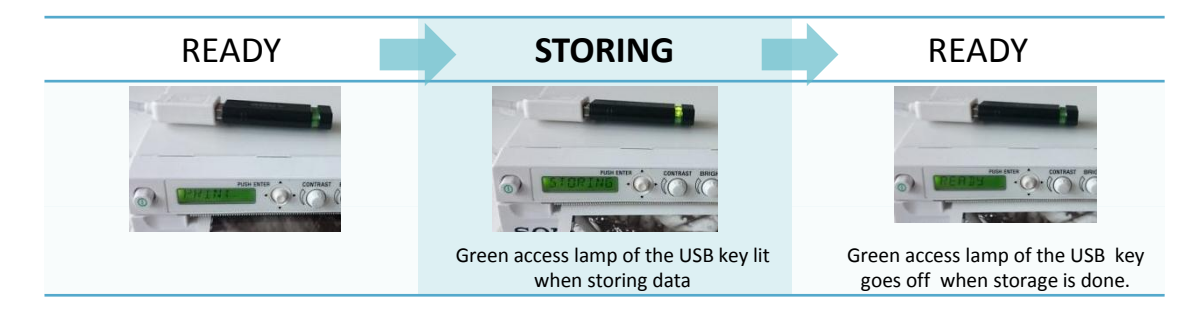

When MULTI is ON, the layout with the 2 images is stored as one image (one file).

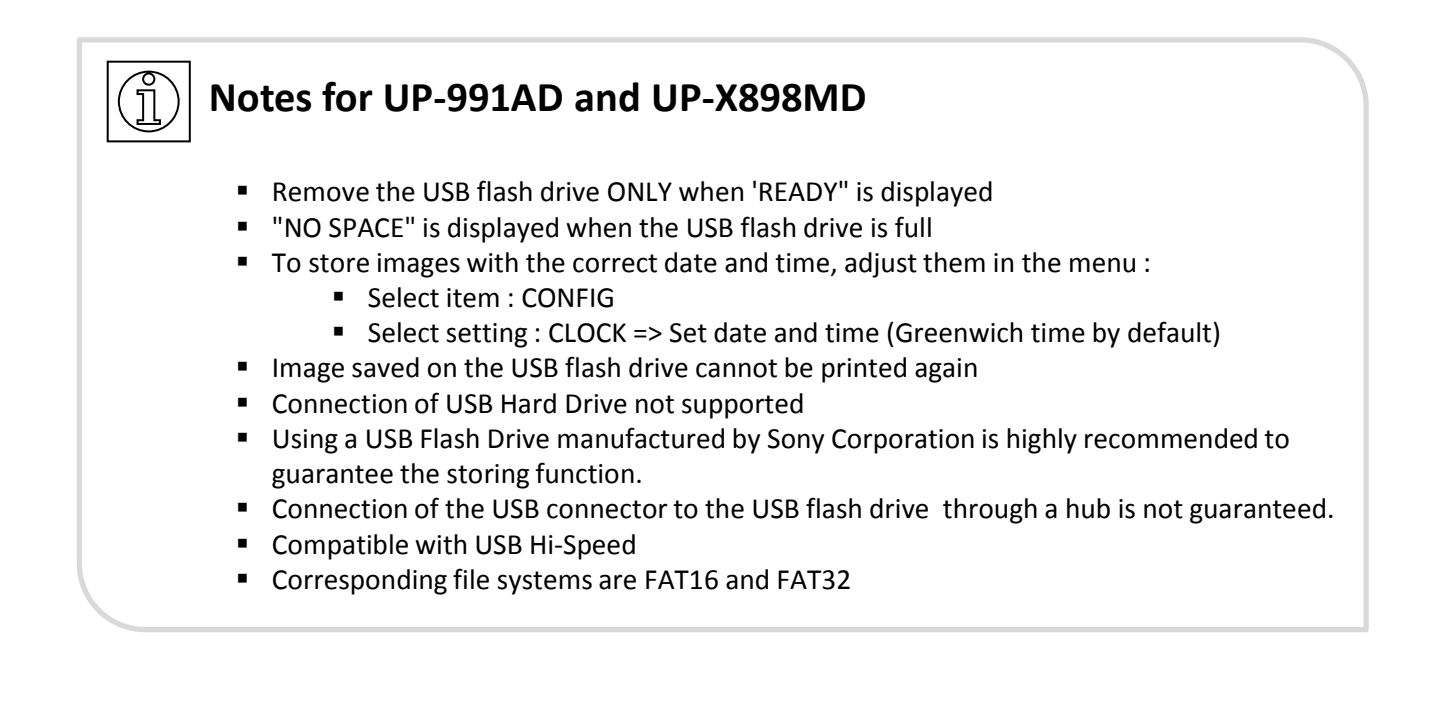